# A. Menggunakan WinSCP

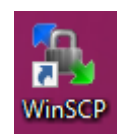

## *Gambar 7. 1 Aplikasi winSCP*

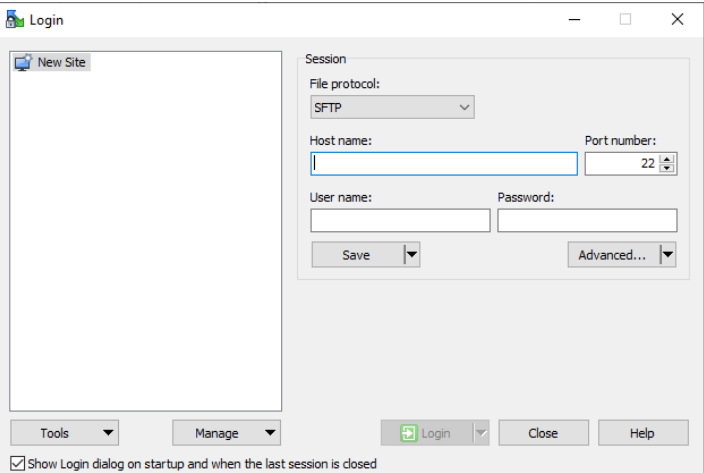

*Gambar 7. 2 Login WinSCP*

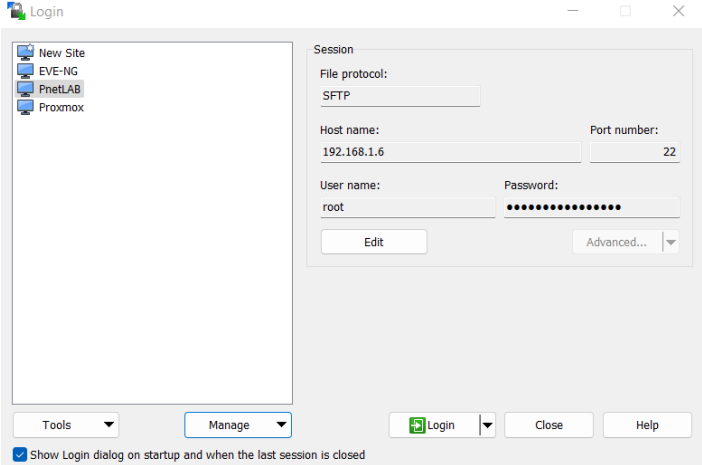

*Gambar 7. 3 Login*

| E C Co Synchronize B C C C C Corp. - Transfer Settings Default<br>PhetLAB X Ed New Session<br>· 图 · 图 · 中 · 中 · 图 图 合著 图<br><b>Mando</b><br>E Upfoad > Fidd + X E G in Properties [ Value - 1 E E V |                                                       | $-64$                                                  | I ill Download - Ill List - X II is Properties Co New - [+] = [W]                                                                                                    |                                                                                                    |               | Local Mark Files Commands Session Options Remote Help   14 (b) - ( C - (b - - - - - (C C C C E) Find Files (C - |
|----------------------------------------------------------------------------------------------------|-------------------------------------------------------|--------------------------------------------------------|----------------------------------------------------------------------------------------------------|----------------------------------------------------------------------------------------------------|---------------|----------------------------------------------------------------------------------------------------|
| C:\Users\fsyah\Downloads\File Node\                                                                                                    |                                                       |                                                        | /opt/unetlab/addons/dynamips/                                                                                                    |                                                                                                    |               |                                                                                                    |
| Name<br>c7200-adventerprisek9-mz.152-4.S6.image                                                                                                    | Size Type<br>Parent directory<br>91.393 KB IMAGE File | Changed<br>7/10/2022 4:47:09 PM<br>7/8/2022 7:12:23 PM | Name<br>知.<br>c1710-[1]-adventerpri_<br>c1710-bk9no3r2sv-m<br>c1760-[1]-adventerpri<br>c2600-[1]-adventerpri<br>c2600-121-advisservic 68.440 KB 7/8/2022 7:12 rww.ve.vi.<br>c2600-131-adverterori 72.181 KB 7/8/2022 7:12 neer-er-x<br>c2691-(1)-adventerpri 79.396 KB 7/8/2022 7:12 neer-ar-x<br>c2691-(2)advsecurityk. 43,691 KB 7/8/2022 7:12. neer-ar-x<br>C640-(1)-alis-mz.12. 64,150 KB 7/8/2022 7:12. two-xr-x | Size Changed<br>1/13/2021 4:4. near-ar-a:<br>56,129 KB 7/8/2022 7:12. neer-ar-x<br>36,661 KB 7/8/2022 7:12. (won-se-x)<br>56.129 KB 7/8/2022 7:12. morrisman<br>72,800 KB 7/8/2022 7:12. пол-эл-х | <b>Rights</b> | Owner<br>www-d.<br>root<br>cont<br>root<br>root<br>root<br>root<br>root<br>root<br>coot                         |

*Gambar 7. 4 Direktori komputer lokal (kiri), direktori pnetlab (kanan)*

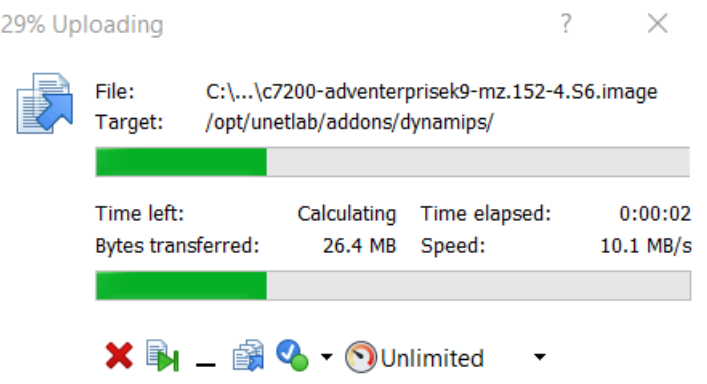

*Gambar 7. 5 Proses upload*

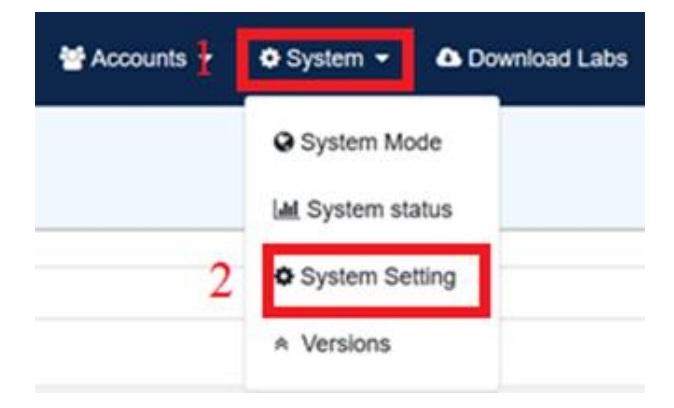

Gambar 7. 6 Permissions

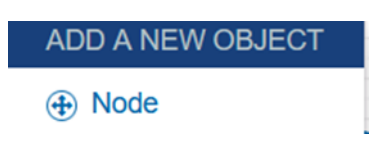

*Gambar 7. 7 Add node*

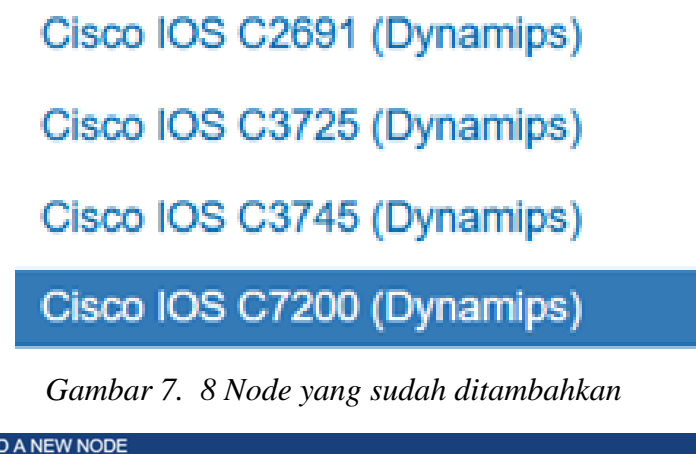

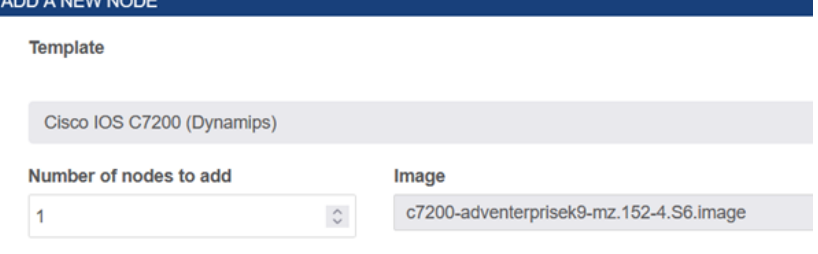

*Gambar 7. 9 Image node cisco ios c7200*

# B. Menggunakan Putty

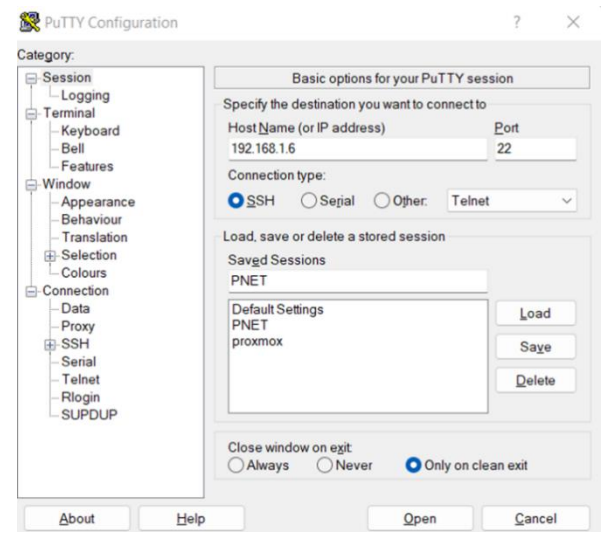

Gambar 7. 10 Konfigurasi putty

| root@pnetlab: ~                                                                                                    |                                                                                               |  |  |  |  |
|----------------------------------------------------------------------------------------------------|-----------------------------------------------------------------------------------------------|--|--|--|--|
| d <sup>e</sup> login as: root<br>P root@192.168.1.6's password:<br>Welcome to Ubuntu 18.04.5 LTS                                                          |                                                                                               |  |  |  |  |
| Documentation:<br>https://help.ubuntu.com<br>* Management:<br>* Support:<br>https://ubuntu.com/advantage                                                  | https://landscape.canonical.com                                                               |  |  |  |  |
| System information as of Sun Jul 10 08:41:03 UTC 2022                                                                                                    |                                                                                               |  |  |  |  |
| System load: 2.13<br>Usage of /: 26.8% of 96.94GB    IP address for pnet0: 192.168.1.6<br>Memory usage: 94%<br>Swap usage: 84%<br>Processes: 182          | Users logged in:<br>IP address for pnet nat: 10.0.137.1<br>IP address for docker0: 10.177.0.1 |  |  |  |  |
| Super-optimized for small spaces - read how we shrank the memory<br>footprint of MicroK8s to make it the smallest full K8s around.                        |                                                                                               |  |  |  |  |
| https://ubuntu.com/blog/microk8s-memory-optimisation                                                                                                    |                                                                                               |  |  |  |  |
| * Canonical Livepatch is available for installation.<br>- Reduce system reboots and improve kernel security. Activate at:<br>https://ubuntu.com/livepatch |                                                                                               |  |  |  |  |

Gambar 7. 11 Login putty

| root@pnetlab:~# ishare search iol                            |      |              |
|--------------------------------------------------------------|------|--------------|
| Name                                                         | Type | <b>Size</b>  |
| i86bi linux l2-adventerprisek9-ms.SSA.high iron 20180510.bin | iol  | 120MB        |
| i86bi linux 12-adventerprisek9-ms.SSA.high iron 20190423.bin | iol  | 120MB        |
| i86bi linux 12-advipservicesk9-ms.high iron 20170202.bin     | iol  | <b>100MB</b> |
| i86bi linux 12-ipbasek9-ms.high iron aug9 2017b.bin          | iol  | 101MB        |
| i86bi LinuxL2-AdvEnterpriseK9-M 152 May 2018.bin             | iol  | <b>120MB</b> |
| i86bi LinuxL3-AdvEnterpriseK9-M2 157 3 May 2018.bin          | iol  | 176MB        |
| L2-Adventerprisek9-ms.nov3 2015 high iron.bin                | iol  | <b>108MB</b> |
| i86bi linux 12-adventerprisek9-ms.SSA.high iron 20180510.zip | iol  | 41MB         |
| i86bi linux 12-adventerprisek9-ms.SSA.high iron 20190423.zip | iol  | 41MB         |
| i86bi linux 12-advipservicesk9-ms.high_iron_20170202.zip     | iol  | 35MB         |
| i86bi linux 12-ipbasek9-ms.high iron aug9 2017b.zip          | iol  | <b>35MB</b>  |
| i86bi Linux-L2-Adventerprisek9-ms.SSA.high iron 20190423.zip | iol  | 41MB         |
| i86bi Linux-L3-AdvEnterpriseK9-M2 157 3 May 2018.zip         | iol  | 61MB         |
| i86bi LinuxL2-AdvEnterpriseK9-M 152 May 2018.zip             | iol  | 41MB         |
| i86bi LinuxL3-AdvEnterpriseK9-M2 157 3 May 2018 zip          | iol  | 61MB         |
| L2-Adventerprisek9-ms.nov3 2015 high iron.zip                | iol  | <b>38MB</b>  |
| i86 Linux-L2-Adventerprisek9-mx.SSA.high iron 20190423       | iol  | <b>200MB</b> |
| i86bi Linux-L3-AdvEnterpriseK9-M2 157 3 May 2018             | iol  | <b>200MB</b> |
| i86bi linux-adventerprisek9-ms.154-1.T AntiGNS3.bin          | iol  | 149MB        |
| i86bi linux 12-ipbasek9-ms.may8-2013-team track.bin          | iol  | <b>60MB</b>  |
| i86bi linux 12-adventerprisek9-ms.SSA.high iron 20180510.bin | iol  | 120MB        |
| i86bi linux 12-advipservicesk9-ms.high iron 20170202.bin     | iol  | <b>100MB</b> |
| i86bi linux 12-ipbasek9-ms.high iron aug9 2017b.bin          | iol  | <b>100MB</b> |
| i86bi linux-adventerprisek9-ms.156-3.M3a.bin                 | iol  | 175MB        |
| i86bi LinuxL2-AdvEnterpriseK9-M 152 May 2018.bin             | iol  | <b>120MB</b> |
| L2-ADVENTERPRISEK9-M-15.2-20150703.bin                       | iol  | 106MB        |
| L2-ADVENTERPRISEK9-M-15.2-IRON-20151103.bin                  | iol  | 106MB        |
| L3-ADVENTERPRISEK9-M-15.2-M5.3.bin                           | iol  | 106MB        |
| L3-ADVENTERPRISEK9-M-15.2-S7.bin                             | iol  | 106MB        |
| L3-ADVENTERPRISEK9-M-15.4-2T.bin                             | iol  | 106MB        |
|                                                              |      |              |

*Gambar 7. 12* Kumpulan *node iol*

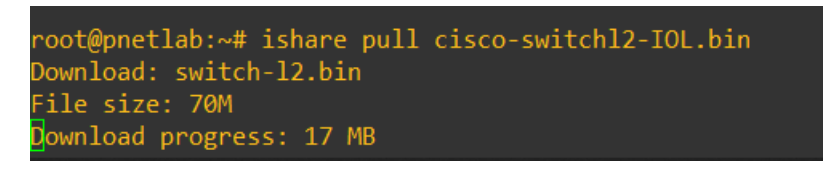

Gambar 7. 13 *Download iol*

| <b>Controller</b>                       |                                 |                                          |
|-----------------------------------------|---------------------------------|------------------------------------------|
| Stop All Nodes                          | <b>Fix Permission</b><br>Reboot | Shutdown                                 |
| Docker Wireshark Only:<br>$\mathcal{O}$ |                                 |                                          |
| <b>Default Console</b>                  |                                 |                                          |
| $\odot$ Auto                            |                                 |                                          |
| O Native Console                        |                                 |                                          |
| O HTML Console                          |                                 |                                          |
| <b>Default Language</b><br>$\checkmark$ |                                 |                                          |
|                                         |                                 |                                          |
| <b>Services</b>                         | Fixpermissions successfully     |                                          |
| <b>Restart Web Service</b><br>Restar    | $\overline{2}$<br>OK            | <b>Restart NAT Cloud</b><br><b>rvice</b> |

Gambar 7. 14 *Permissions*

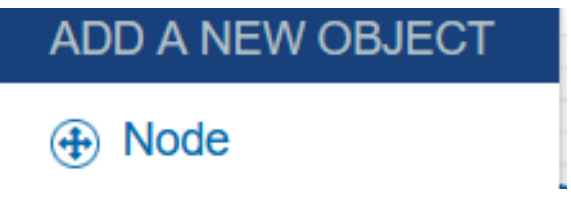

Gambar *7. 15 Add node*

C. Pengujian modul 8.6.7 Construct a Python Script to Manage Webex Teams.

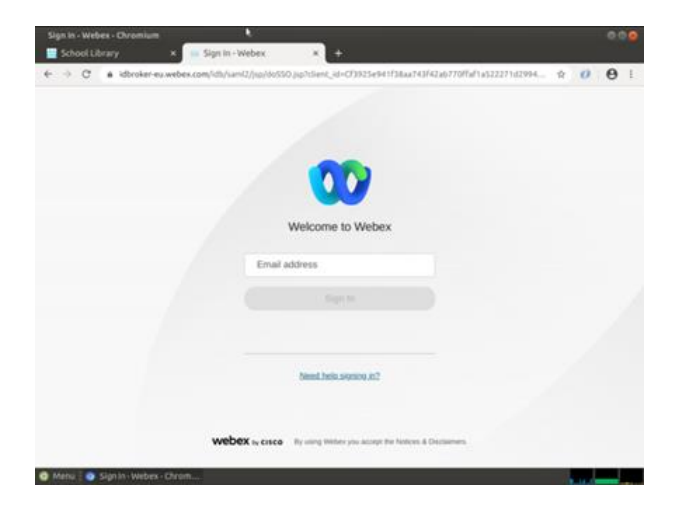

Gambar 7. 16 *login webex*

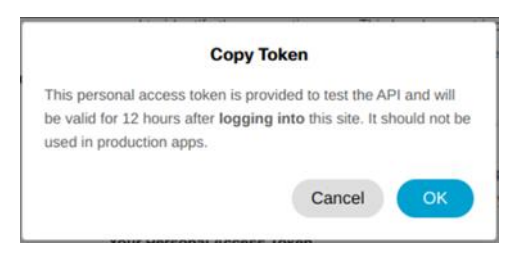

Gambar 7. 17 Masa aktif token API

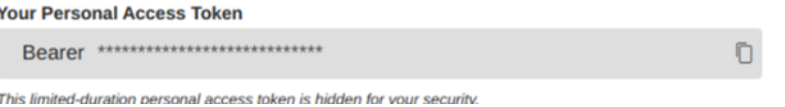

Gambar 7. 18 *Copy token API*

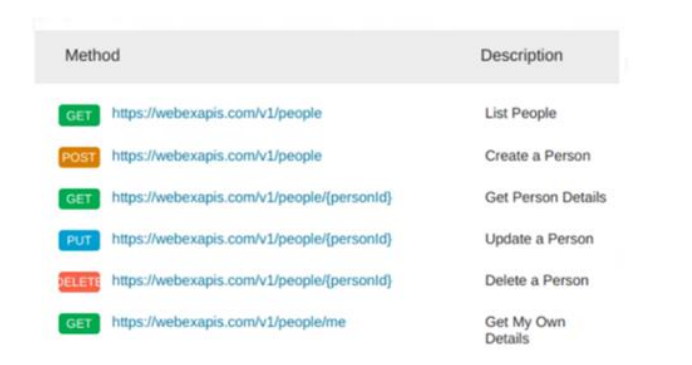

Gambar 7. 19 *Method people*

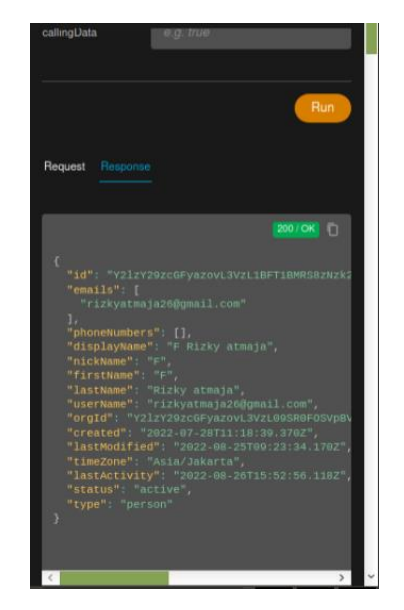

Gambar 7. 20 Tampilan setelah dirun

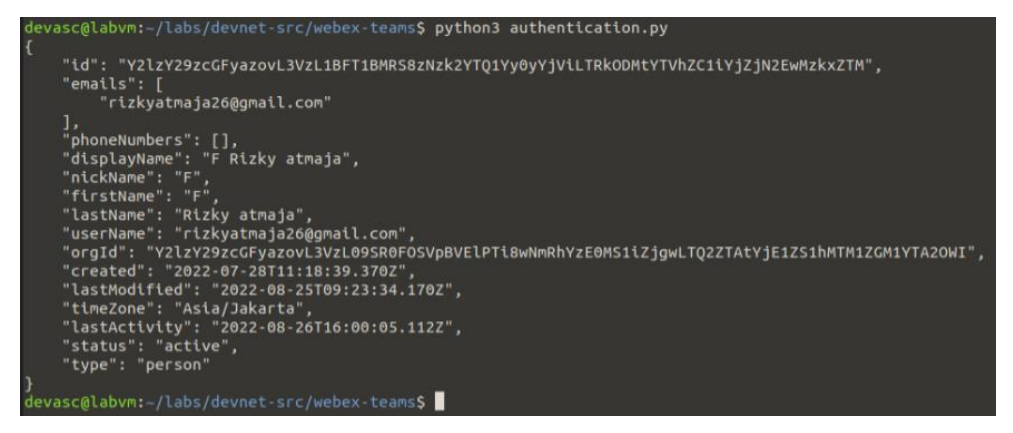

Gambar 7. 21 Hasil setelah dirun

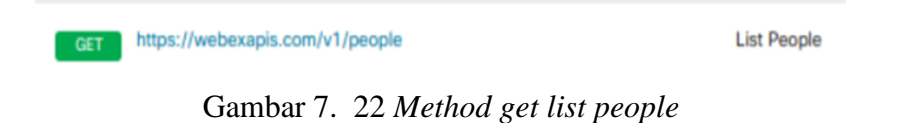

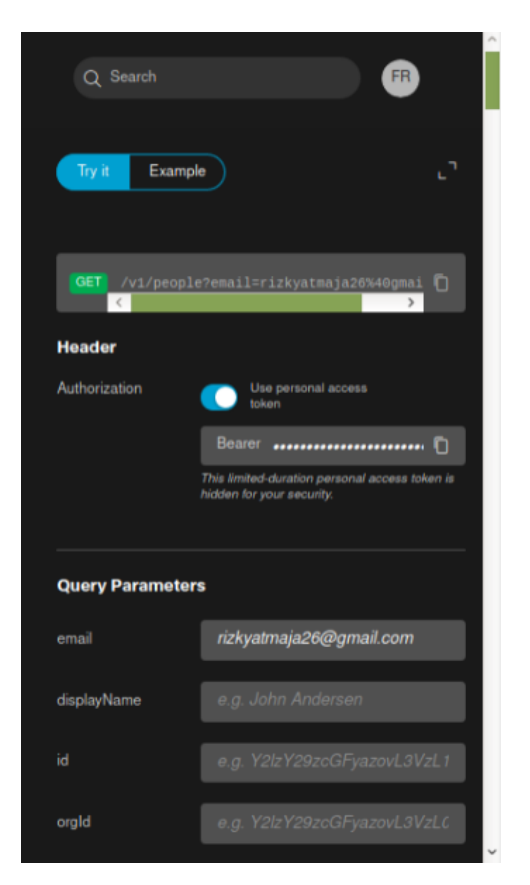

Gambar 7. 23 *Panel try it method*

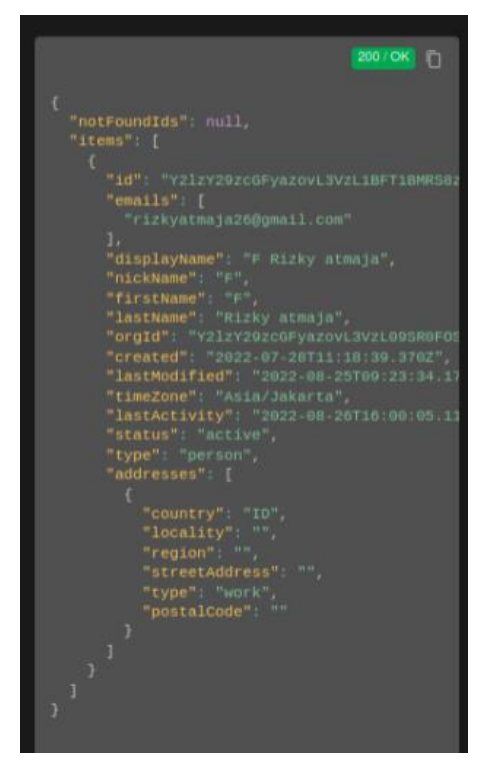

Gambar 7. 24 Tampilan panel setelah dirun

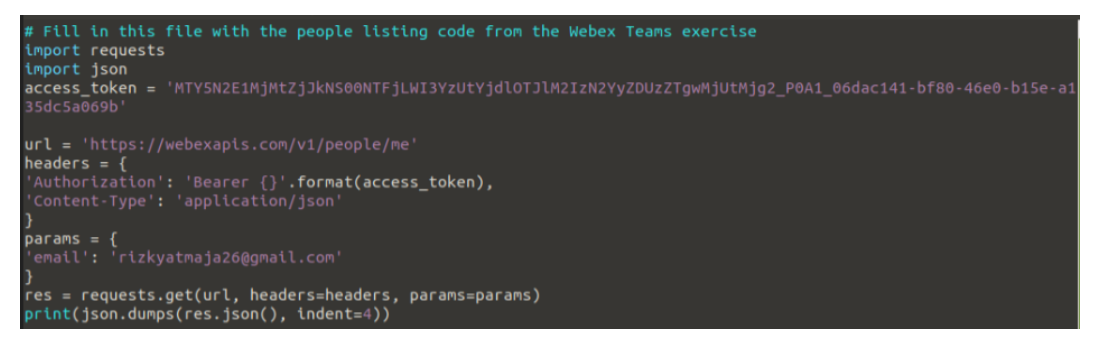

#### Gambar 7. 25 *Source* setelah *dituliskan* dalam printah *vim*

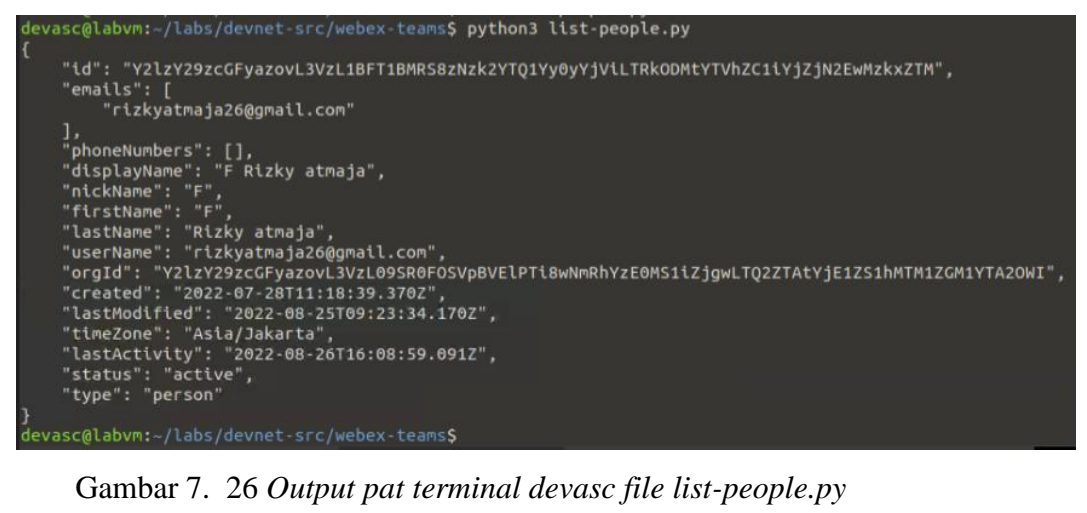

| devasc@labvm:-/labs/devnet-src/webex-teams\$ python3 list-rooms.py<br>{'items': [{'id': 'Y2lzY29zcGFyazovL3VybipURUFNOnVzLXdlc30tMl9vL1JPT00vODA4NDFlYTAtMjU1YS0xMWVkLWI4MDUtM2IzYWIwN<br>zIxYThm', 'title': 'DevNet Associate Training!', 'type': 'group', 'isLocked': False, 'lastActivity': '2022-08-26<br>T16:16:55.179Z', 'creatorId': 'Y2lzY29zcGFvazovL3VzL1BFT1BMRS8zNzk2YTO1Yv0vYjViLTRkODMtYTVhZC1iYiZjN2EwMzkxZTM',<br>'created': '2022-08-26T16:16:55.178Z', 'ownerId': 'Y2lzY29zcGFvazovL3VzL09SR0FOSVpBVElPTl8wNmRhYzE0MS1lZjqwLTO2<br>ZTAtYjE1ZS1hMTM1ZGM1YTA2OWI', 'isPublic': False}, {'id': 'Y2lzY29zcGFyazovL3VybjpURUFNOnVzLXdlc30tMl9yL1JPT00vOT<br>Y3NGI4ZTAtMj01Ny0xMWVkLWE0YjctMTlkM2ZhNzkzN2O2', 'title': 'Webex space for F', 'type': 'group', 'isLocked': Fals<br>e, 'lastActivity': '2022-08-25T09:23:32.334Z', 'creatorId': 'Y2lzY29zcGFyazovL3VzL1BFT1BMRS8zNzk2YT01Yy0yYjViLTR<br>kODMtYTVhZC1iYjZjN2EwMzkxZTM', 'created': '2022-08-25T09:23:32.334Z', 'ownerId': 'Y2lzY29zcGFyazovL3VzL09SR0FOSV<br>pBVElPTi8wNmRhYzE0MS1iZjqwLTO2ZTAtYjE1ZS1hMTM1ZGM1YTA20WI', 'isPublic': False}]} |
|----------------------------------------------------------------------------------------------------|
| devasc@labvm:~/labs/devnet-src/webex-teams\$                                                                                                    |

Gambar 7. 27 *Output source code list-rooms.py*

| devasc@labvm:-/labs/devnet-src/webex-teams\$ python3 create-rooms.py                                                                                                    |
|----------------------------------------------------------------------------------------------------|
| {'id': 'Y2lzY29zcGFyazovL3VybjpURUFNOnVzLXdlc3QtMl9yL1JPT00vODA4NDFlYTAtMjU1YS0xMWVkLWI4MDUtM2IzYWIwNzIxYThm',                                                                                                    |
| title': 'DevNet Associate Training!', 'type': 'group', 'isLocked': False, 'lastActivity': '2022-08-26T16:16:55.1                                                                                                    |
| 79Z', 'creatorId': 'Y2lzY29zcGFyazovL3VzL1BFT1BMRS8zNzkZYTQ1Yy0yYjViLTRkODMtYTVhZC1iYjZjN2EwMzkxZTM', 'created':                                                                                                    |
| "2022-08-26T16:16:55.178Z'. 'ownerId': 'Y2lzY29zcGFvazovL3VzL09SR0FOSVpBVElPTi8wNmRhYzE0MS1iZjqwLTO2ZTAtYiE1ZS1                                                                                                    |
| hMTM1ZGM1YTA20WI'}                                                                                                    |
| $downc$ and $v$ and $v$ and $v$ and $v$ and $v$ and $v$ and $v$ and $v$ and $v$ and $v$ and $v$ and $v$ and $v$ and $v$ and $v$ and $v$ and $v$ and $v$ and $v$ and $v$ and $v$ and $v$ and $v$ and $v$ and $v$ and $v$ and $v$ |

Gambar 7. 28 Tampilan *run create-rooms.py*

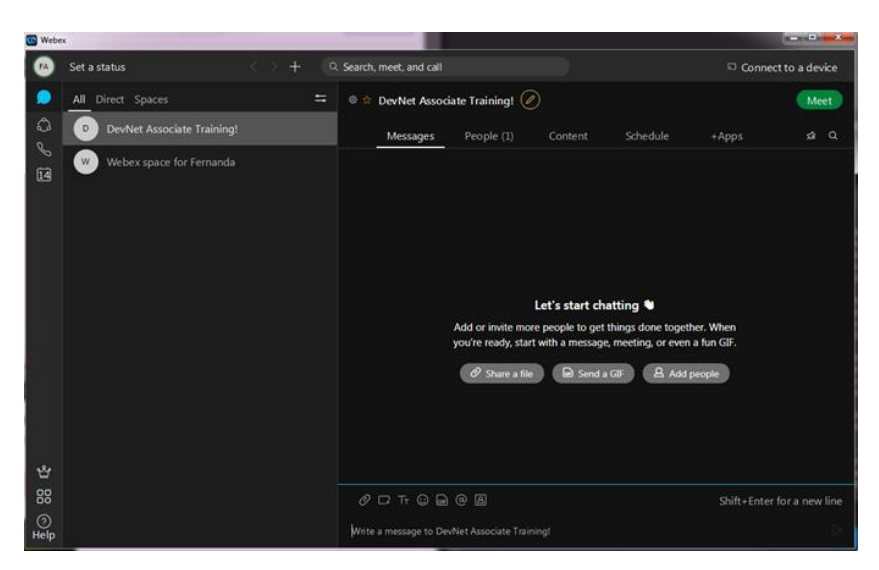

Gambar 7. 29 Tampilan *nama room* yang dibuat

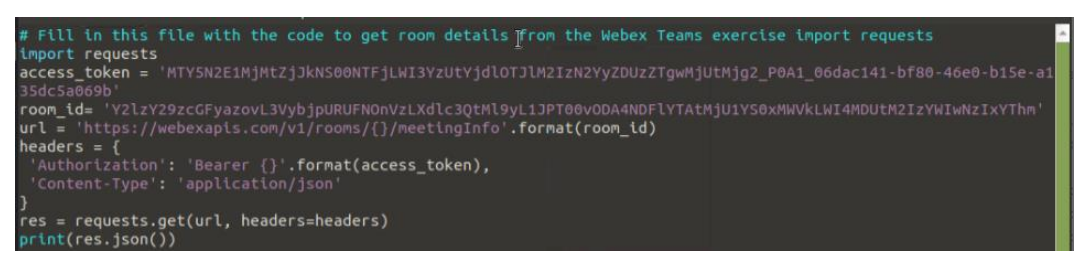

Gambar 7. 30 *Source* code setelah dimasukkan *file* dengan perintah

*VIM*<br>''roomId': 'Y2lzY29zcGFyazovL3VybjpURUFNOnVzLXdlc3QtMl9yL1JPT00v0DA4NDFlYTAtMjU1YS0xMWVkLWI4MDUtM2IzYWIwNzIxYThm<br>''roomId': 'Y2lzY29zcGFyazovL3VybjpURUFNOnVzLXdlc3QtMl9yL1JPT00v0DA4NDFlYTAtMjU1YS0xMWVkLWI4MDUtM2IzYWI

Gambar 7. 31 *Output get -room-details.py*

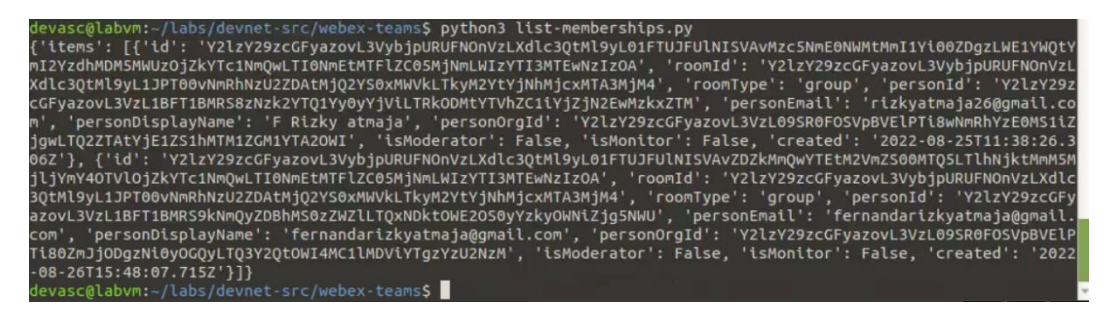

Gambar 7. 32 *Output list-memberships.py*

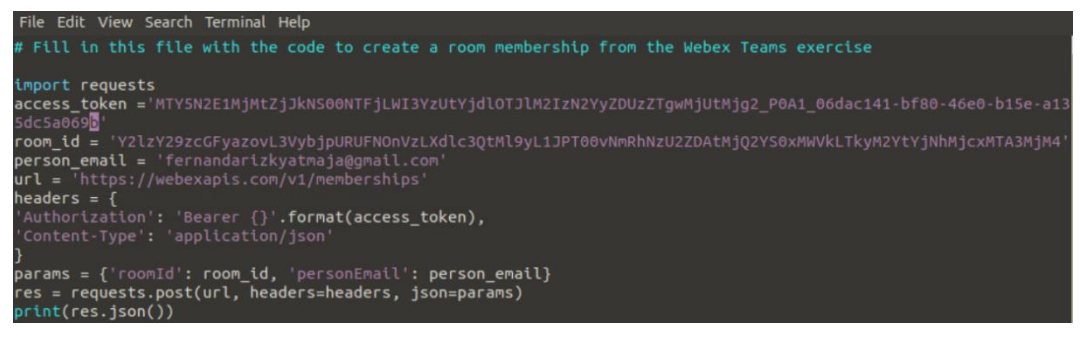

Gambar 7. 33 *Source code create-membership.py* dalam printah *vim*

| devasc@labvm:-/labs/devnet-src/webex-teams\$ python3 create-membership.py                                        |
|----------------------------------------------------------------------------------------------------|
| {'id': 'Y2lzY29zcGFyazovL3VybjpURUFNOnVzLXdlc30tMl9yL01FTUJFUlNISVAvZDZkMmOwYTEtM2VmZS00MTOSLTlhNjktMmM5MjljYmY4 |
| OTVlOjZkYTc1NmOwLTI0NmEtMTFlZC05MjNmLWIzYTI3MTEwNzIzOA', 'roomId': 'Y2lzY29zcGFvazovL3VybjpURUFNOnVzLXdlc3OtMl9y |
| L1JPT00vNmRhNzU2ZDAtMjO2YS0xMWVkLTkyM2YtYjNhMjcxMTA3MjM4', 'roomType': 'group', 'personId': 'Y2lzY29zcGFyazovL3V |
| zL1BFT1BMRS9kNmQyZDBhMS0zZWZlLTQxNDktOWE2OS0yYzkyOWNiZjq5NWU', 'personEmail': 'fernandarizkyatmaja@qmail.com', ' |
| personDisplayName': 'fernandarizkyatmaja@qmail.com', 'personOrgId': 'Y2lzY29zcGFyazovL3VzL09SR0FOSVpBVElPTi80ZmJ |
| jODgzNi0yOGOyLTO3Y2OtOWI4MC1lMDViYTqzYzU2NzM', 'isModerator': False, 'isMonitor': False, 'isRoomHidden': False,  |
| 'created': '2022-08-26T15:48:07.715Z'}                                                                           |
| devasc@labvm:~/labs/devnet-src/webex-teams\$                                                                     |

Gambar 7. 34 *Output create-membership.py*

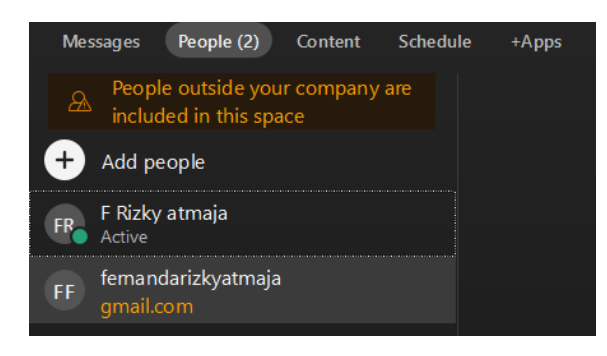

#### Gambar 7. 35 Akun fernanda26 akun baru yang sudah ditambahkan

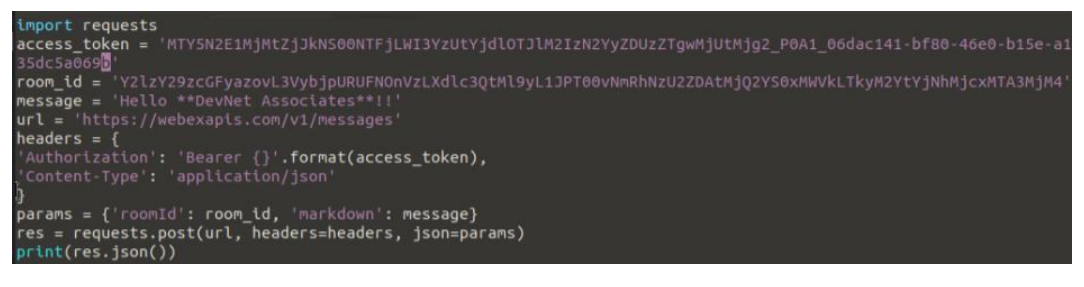

### Gambar 7. 36 Tampilan di dalam printah *vim*

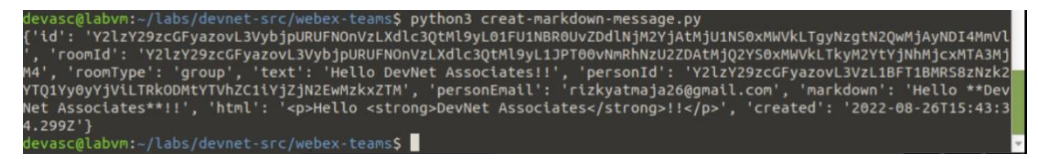

Gambar 7. 37 *Output* tampilan *run script file create*-*markdown*-

*message*.*py*

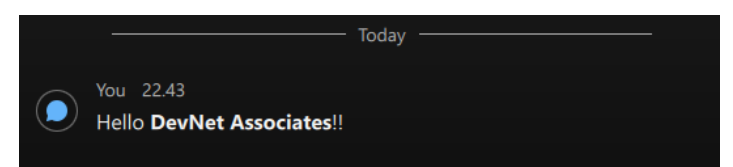

Gambar 7. 38 Pesan muncul *diwebex*

## D. Pengujian menggunakan modul 8.3.5 explore yang models

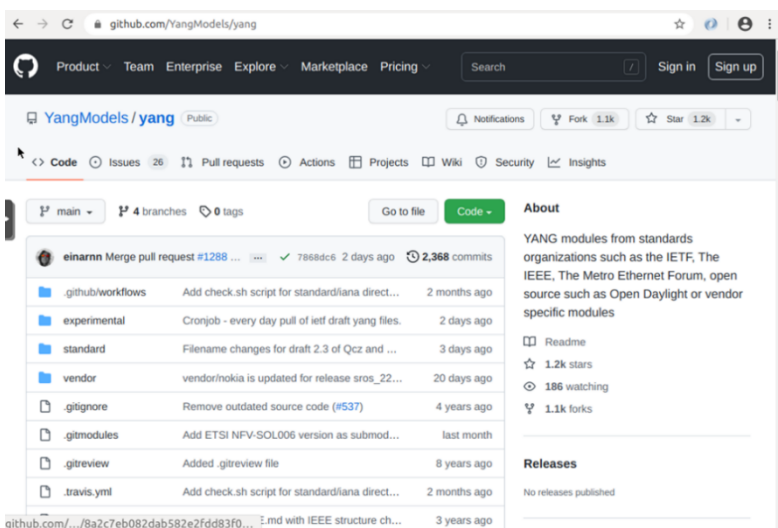

### Gambar 7. 39 *Github Yang models*

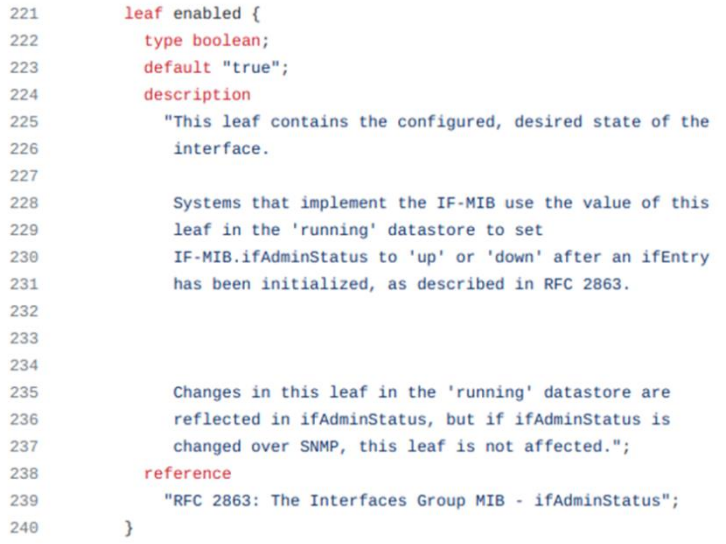

## Gambar 7. 40 Isi *file ietf-interfaces.yang*

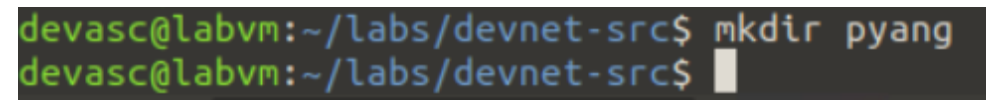

#### Gambar 7. 41 Membuat folder *pyang*

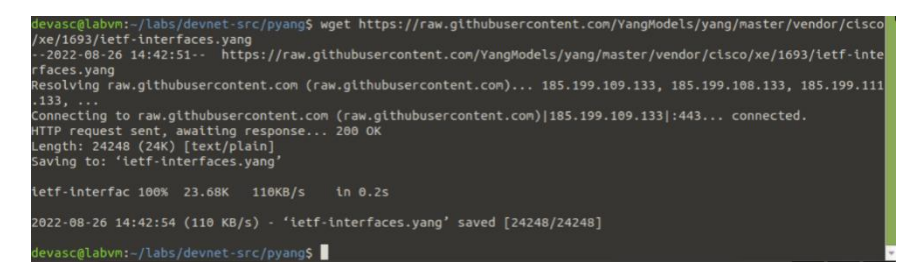

Gambar 7. 42 Proses *download file ietf-interfaces.yang*

#### **Explore a YANG Model Using pyang**

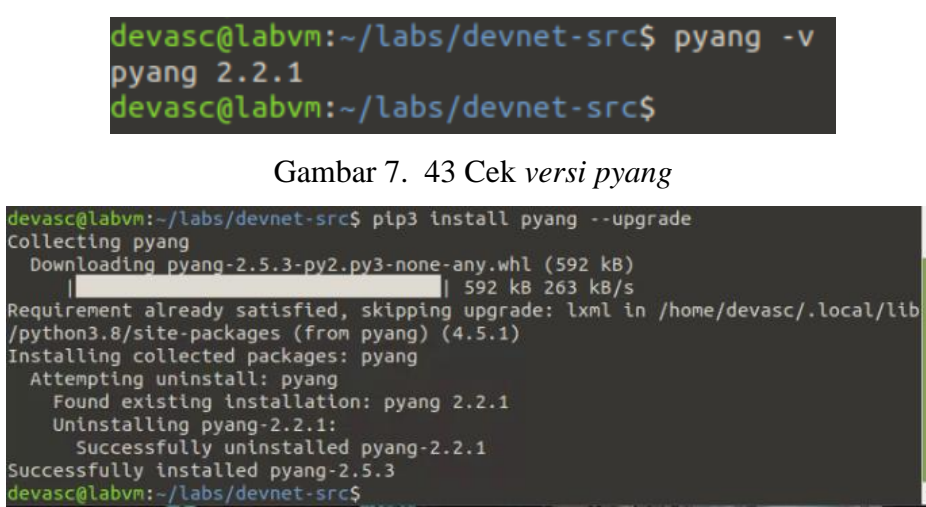

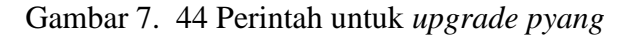

|                                                                                  | devasc@labvm:-/labs/devnet-src/pyang\$ pyang -f tree ietf-interfaces.yang |  |  |  |
|----------------------------------------------------------------------------------|---------------------------------------------------------------------------|--|--|--|
| ietf-interfaces.yang:6: error: module "ietf-yang-types" not found in search path |                                                                           |  |  |  |
| module: ietf-interfaces                                                          |                                                                           |  |  |  |
| +--rw interfaces                                                                 |                                                                           |  |  |  |
| +--rw interface* [name]                                                          |                                                                           |  |  |  |
| $+-rw$ name                                                                      | string                                                                    |  |  |  |
| +--rw description?                                                               | string                                                                    |  |  |  |
| +--rw type                                                                       | identityref                                                               |  |  |  |
| +--rw enabled?                                                                   | boolean                                                                   |  |  |  |
| +--rw link-up-down-trap-enable?                                                  | enumeration {if-mib}?                                                     |  |  |  |
| +--ro interfaces-state                                                           |                                                                           |  |  |  |
| +--ro interface* [name]                                                          |                                                                           |  |  |  |
| $+--$ ro name                                                                    | string                                                                    |  |  |  |
| +--ro type                                                                       | identityref                                                               |  |  |  |
| +--ro admin-status                                                               | enumeration {if-mib}?                                                     |  |  |  |
| +--ro oper-status                                                                | enumeration                                                               |  |  |  |
| +--ro last-change?                                                               | yang:date-and-time                                                        |  |  |  |
| +--ro if-index                                                                   | $int32$ {if-mib}?                                                         |  |  |  |
| +--ro phys-address?                                                              | yang: phys-address                                                        |  |  |  |
| +--ro higher-layer-if*                                                           | interface-state-ref                                                       |  |  |  |
| +--ro lower-layer-if*                                                            | interface-state-ref                                                       |  |  |  |
| +--ro speed?                                                                     | yang:gauge64                                                              |  |  |  |
| +--ro statistics                                                                 |                                                                           |  |  |  |
| +--ro discontinuity-time                                                         | yang:date-and-time                                                        |  |  |  |
| +--ro in-octets?                                                                 | yang:counter64                                                            |  |  |  |
| +--ro in-unicast-pkts?                                                           | vang:counter64                                                            |  |  |  |
| +--ro in-broadcast-pkts?                                                         | yang:counter64                                                            |  |  |  |
| +--ro in-multicast-pkts?                                                         | yang:counter64                                                            |  |  |  |
| +--ro in-discards?                                                               | yang:counter32                                                            |  |  |  |
| +--ro in-errors?                                                                 | yang:counter32                                                            |  |  |  |
| +--ro in-unknown-protos?                                                         | yang:counter32                                                            |  |  |  |
| +--ro out-octets?                                                                | yang:counter64                                                            |  |  |  |
| +--ro out-unicast-pkts?                                                          | yang:counter64                                                            |  |  |  |
| +--ro out-broadcast-pkts?                                                        | yang:counter64                                                            |  |  |  |
| +--ro out-multicast-pkts?                                                        | vang:counter64                                                            |  |  |  |
| +--ro out-discards?                                                              | yang:counter32                                                            |  |  |  |
| +--ro out-errors?                                                                | yang:counter32                                                            |  |  |  |
| devasc@labvm:~/labs/devnet-src/pyang\$                                           |                                                                           |  |  |  |

Gambar 7. 45 Tampilan setelah diubah diformat *tree*